# **GV-N4464TE** GeForce™ 4 MX440-8X

Rev. 101

版 權

商 標

注意事項

© 2003 GIGABYTE TECHNOLOGY CO., LTD GIGA-BYTE TECHNOLOGY CO., LTD. ("GBT") 6BT

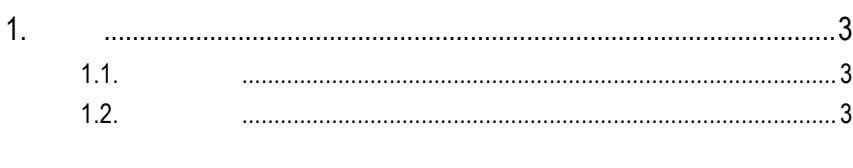

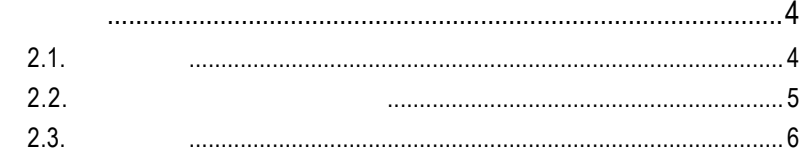

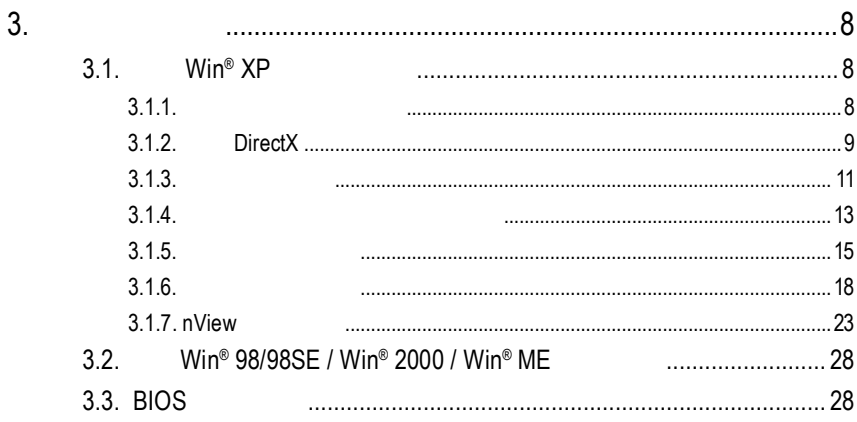

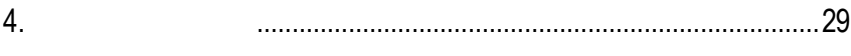

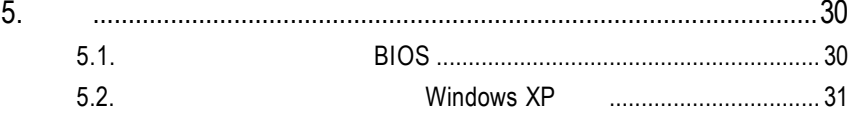

 $2.$ 

# $1.1.$

- ◆ NVIDIA® GeForce™ 4 MX440-8X (GPU)
- AGP 8X/ 4X/ 2X/ 1X
- 64MB DDR 3D
- 64-bit
- 2 **2 A**
- DirectX 8.1
- $\bullet$  S/AV

# $1.2.$

- IBM 100% PC Intel Pentium® III 650MHz AMD Athlon 650MHz
- **AGP 3.0** AGP
- Win® 98/98SE / Win® 2000 / Win® ME / Win® XP
- 64MB
- 50MB
- CD-ROM DVD-ROM

 $2.1.$ 

GV-N4464TE

- $\triangledown$ GV-N4464TE
- GV-N4464TE  $\triangledown$
- NVIDIA  $\triangledown$
- PowerDVD  $\triangledown$

 $\overline{\mathbf{y}}$ 

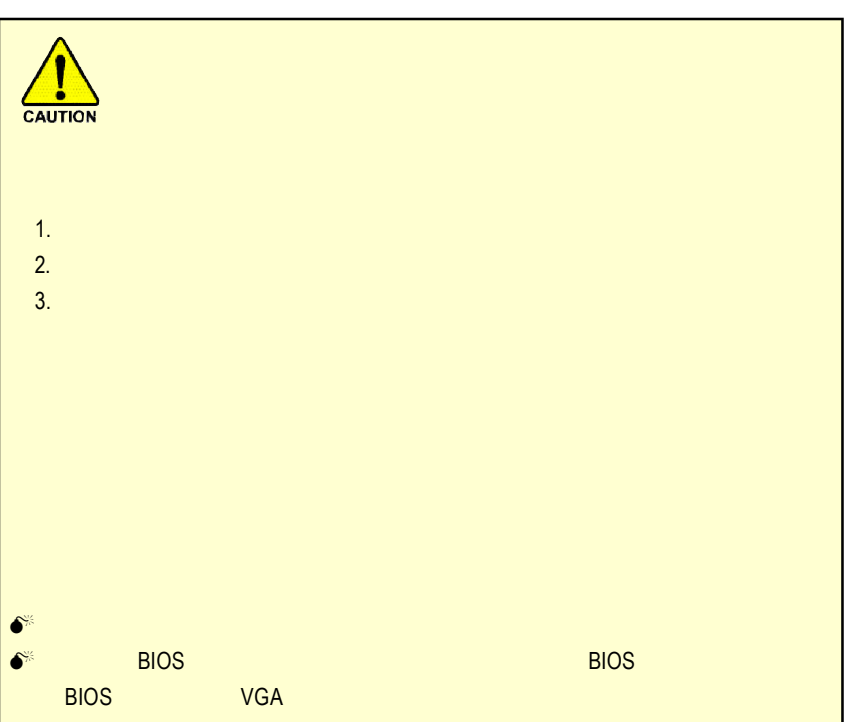

# **2.2.** 繪圖加速卡的元件配置圖

GV-N4464TE

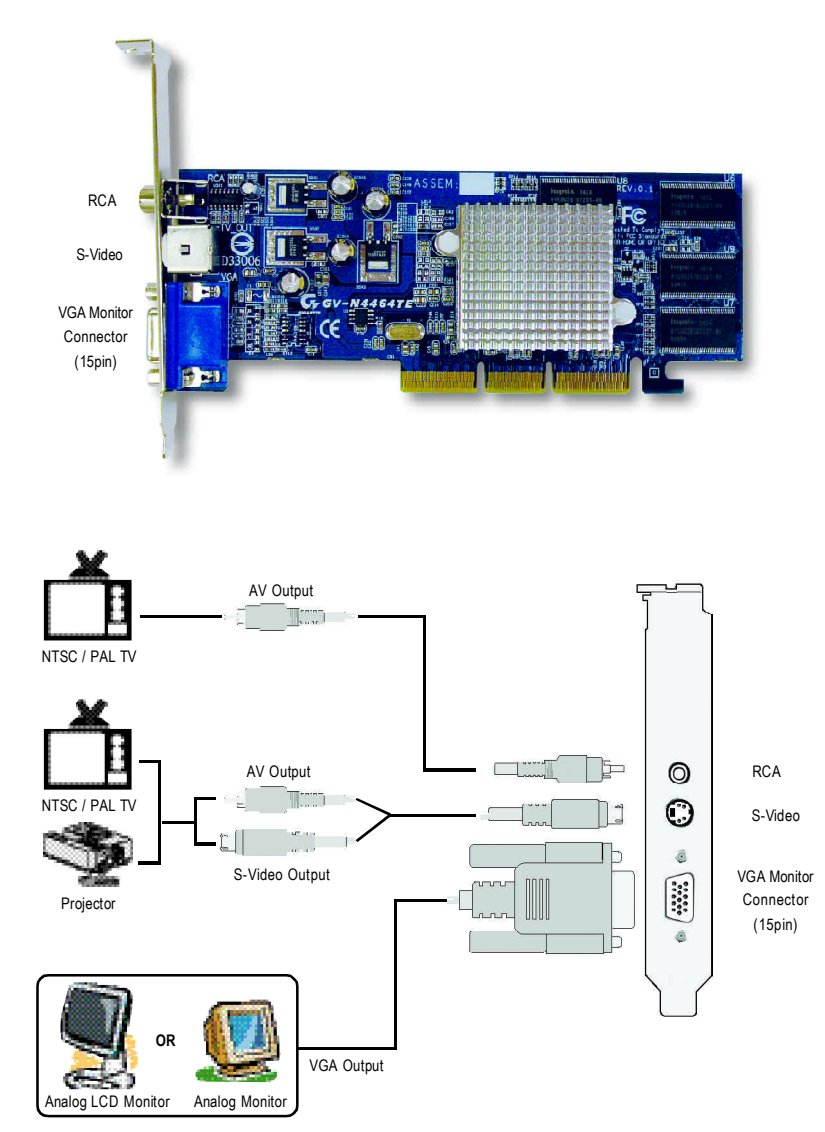

 $2.3.$ 

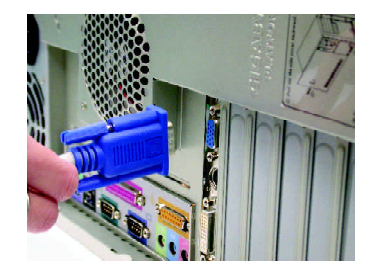

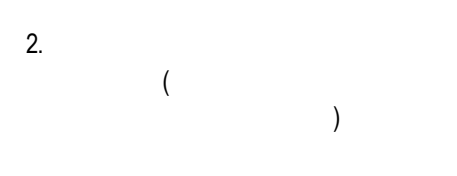

1.  $\blacksquare$ 

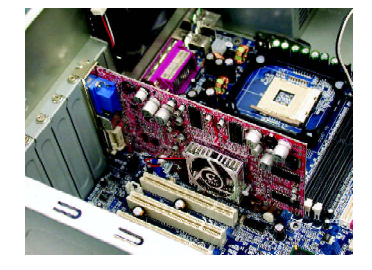

 $3.$ 

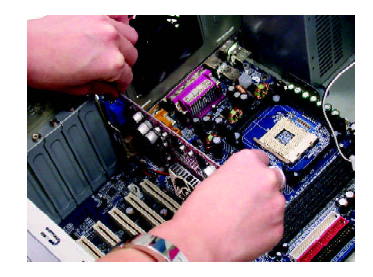

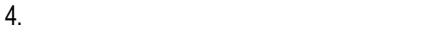

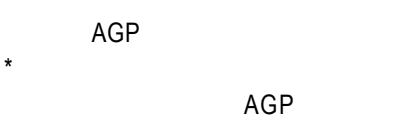

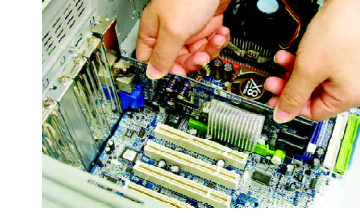

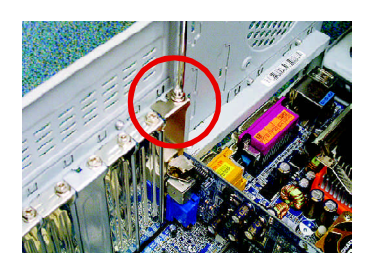

 $6.$ 

15-pin

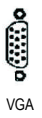

⊙ TV VCR

 $5.$ 

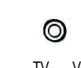

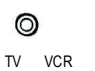

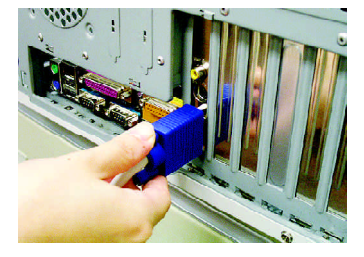

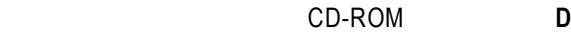

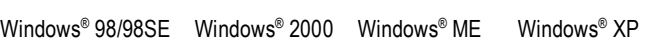

**AUTORUN** 

"D:\setup.exe", AUTORUN

 $3.1.3.$  "

## **3.1.** Win<sup>®</sup> XP

#### $3.1.1.$

- **•** 在安裝繪圖加速卡的驅動程式前,請先確認您的作業系統內是否 DirectX 8
- **• http://www.filescope.com/intel and SIS ALI**  $VIA$ 1. 2.

#### **3.1.2. DirectX**

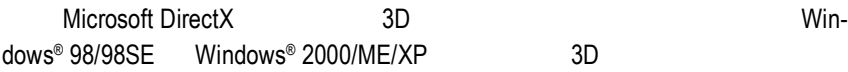

#### $\bullet^{\!*}$  Windows® 98/98SE Windows® 2000/ME/XP DirectX MPEG

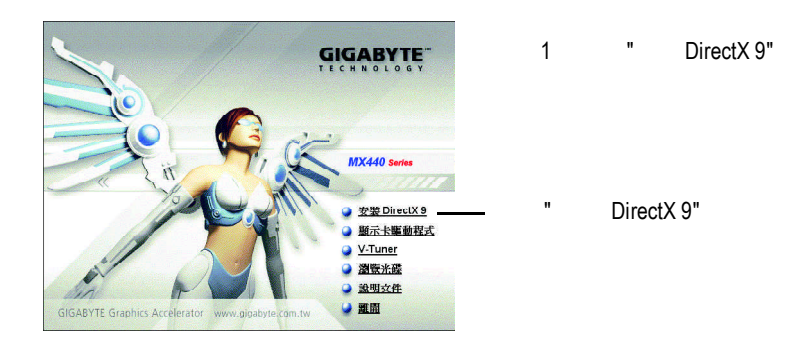

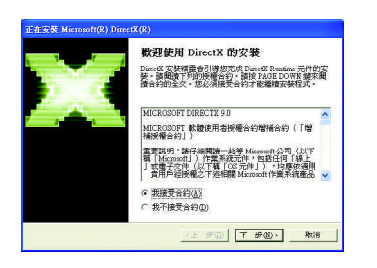

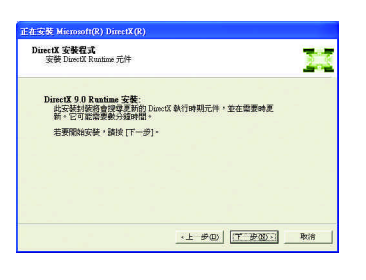

步驟 3 " 下一步 " 按鈕。

步驟2 選擇我接受合約後按"下一步"

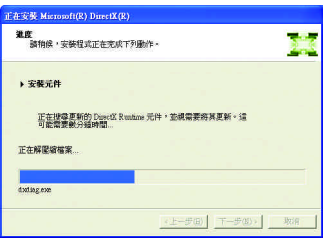

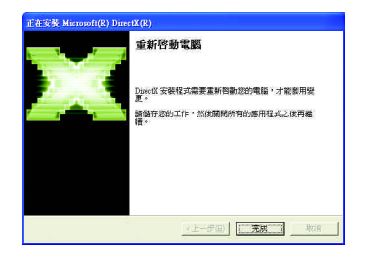

步驟 4:按 " 完成 " 重新啟動電腦,DirectX

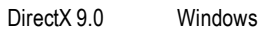

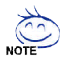

DirectX 8.1

DirectX 8.1, blue DirectX 9.0,

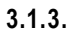

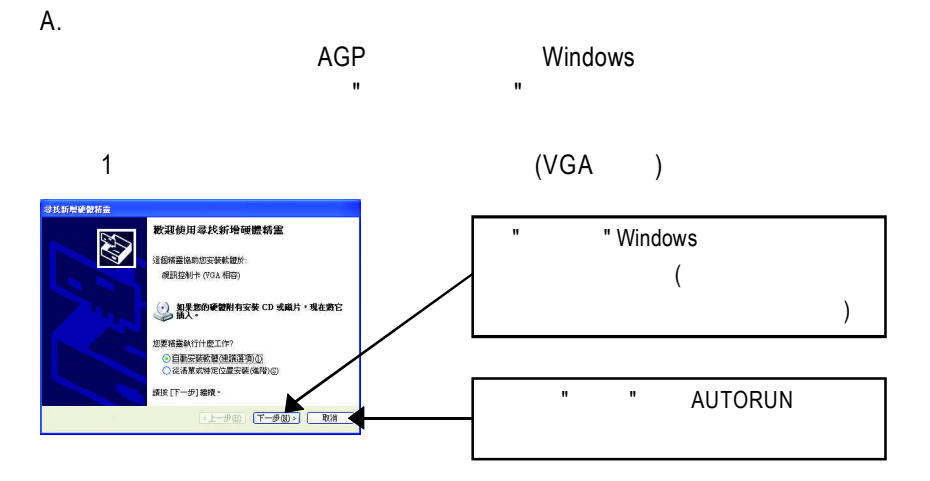

 $2$  :

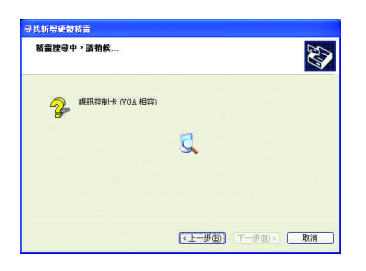

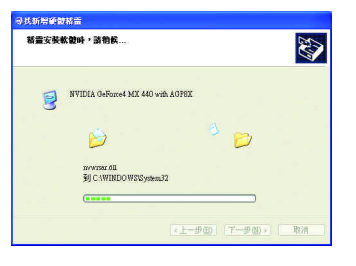

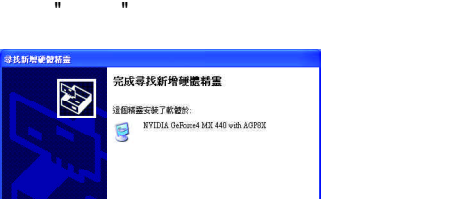

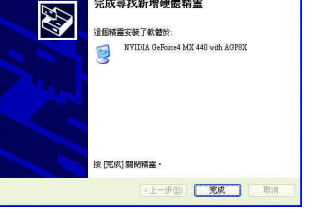

 $3 \cdot \frac{1}{2}$ 

#### AUTORUN

"D:\setup.exe"

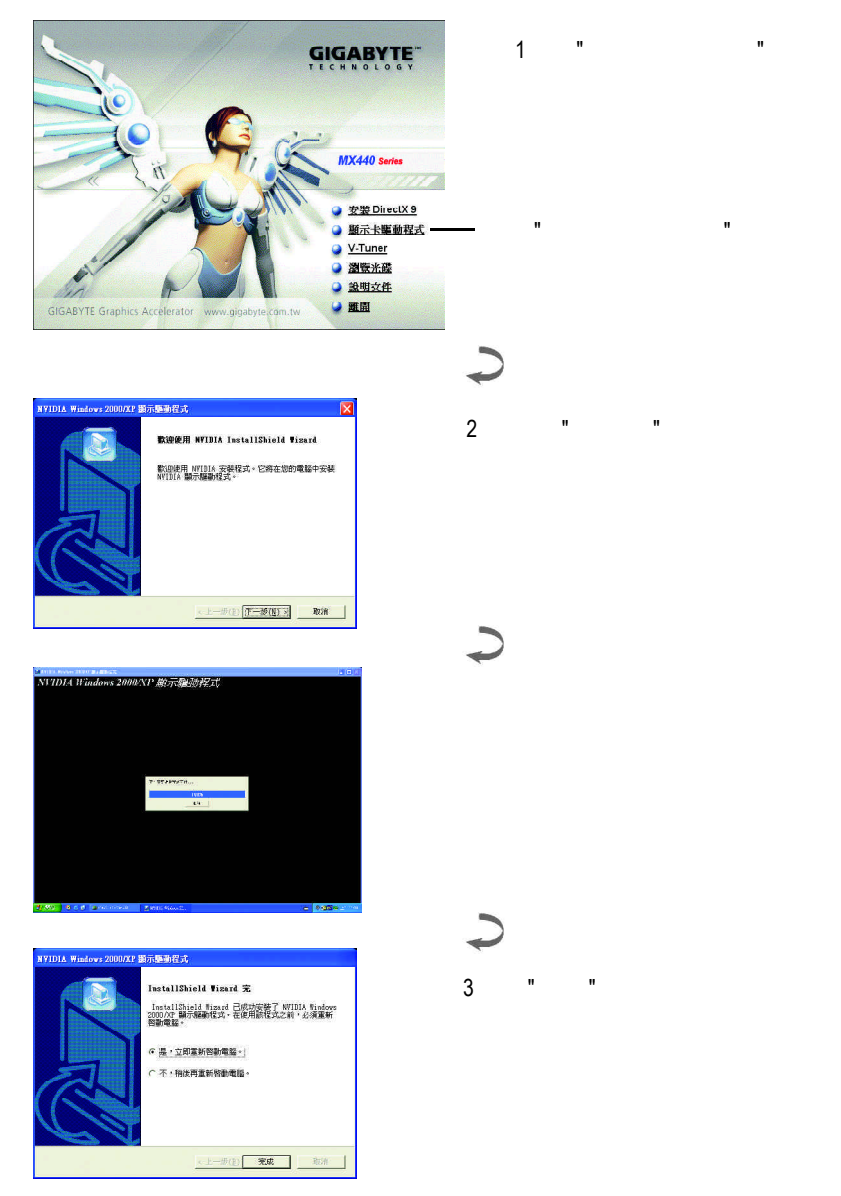

 $3.1.4.$ 

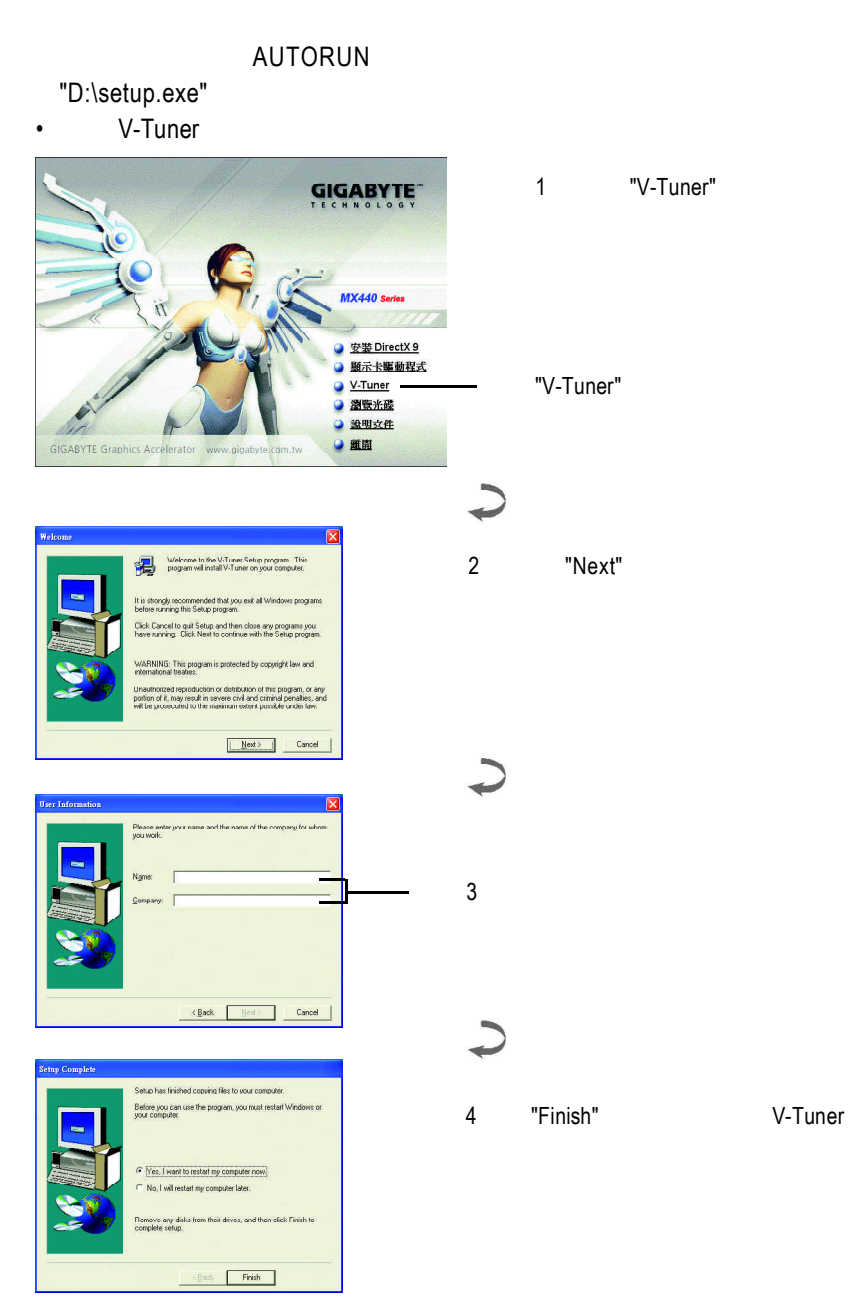

#### **V-Tuner (**硬體監控**)**

 $V$ -Tuner

(CoreClock Memory

Clock)

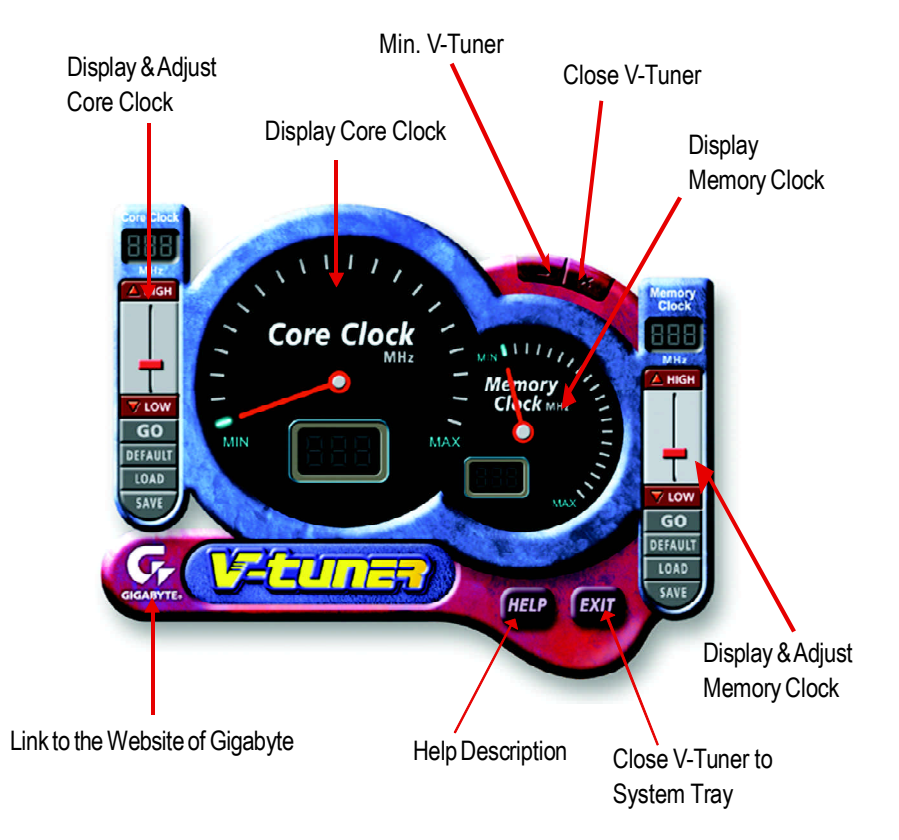

#### $\mathcal{C}$  , the contract of  $\mathcal{C}$  . Windows

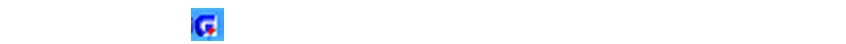

 $H = 2H$  "  $H = 2H$ "  $H = 2H$ "  $H = 2H$ "  $H = 2H$ "  $H = 2H$ "  $H = 2H$ "  $H = 2H$ "  $H = 2H$ "  $H = 2H$ "  $H = 2H$ "  $H = 2H$ "  $H = 2H$ "  $H = 2H$ "  $H = 2H$ "  $H = 2H$ "  $H = 2H$ "  $H = 2H$ "  $H = 2H$ "  $H = 2H$ "  $H = 2H$ "  $H = 2H$ "  $H = 2H$ "  $H = 2H$ "  $H =$ 

V-Tuner功能監控系統狀態.您也可以選擇"調整顯示器內容",選取"設定"標籤頁,

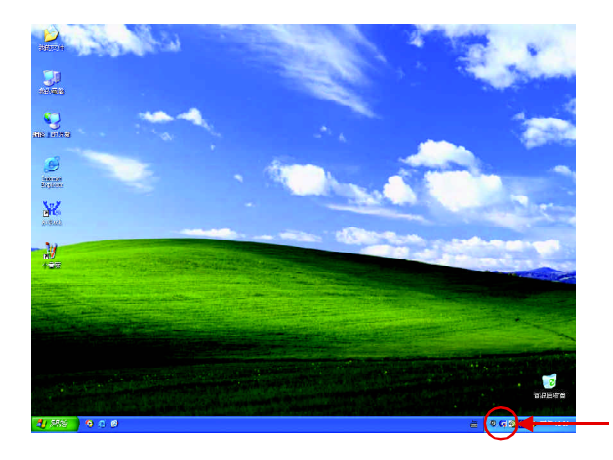

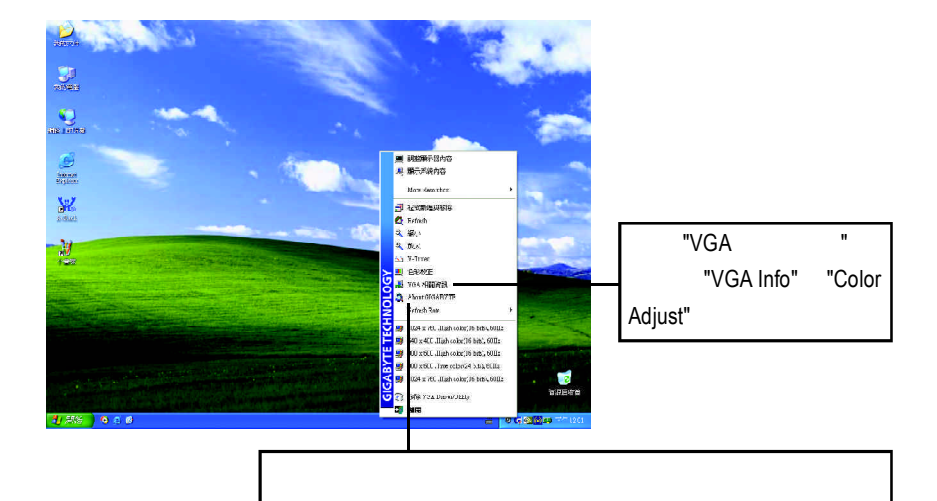

#### **VGA Info**

#### $VGA$  Info  $\blacksquare$

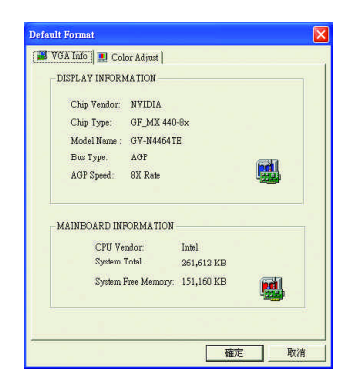

#### **Color Adjust**

#### Color Adjust標籤頁提供顏色校正的功能,像是RGB每個顏色的亮度,對比及Gamma

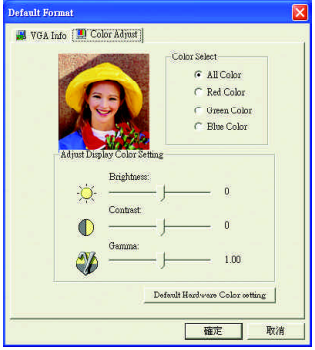

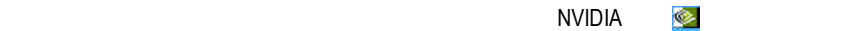

#### **NVIDIA**  $\hbox{NVDIA}$  "nView"

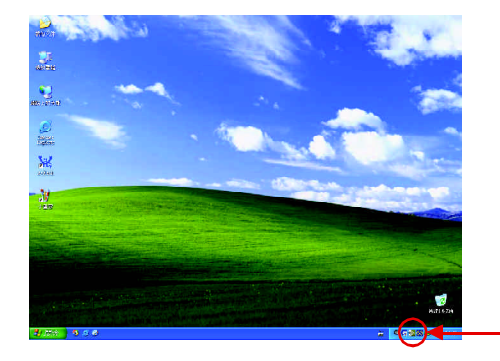

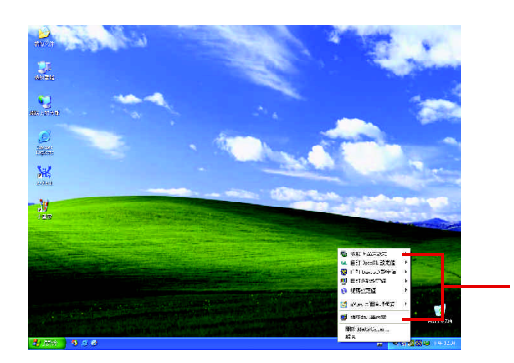

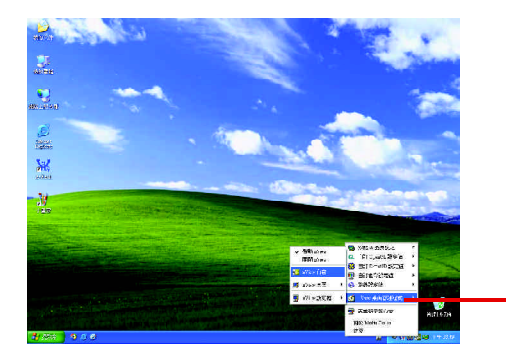

nView

 $3.1.6$ .

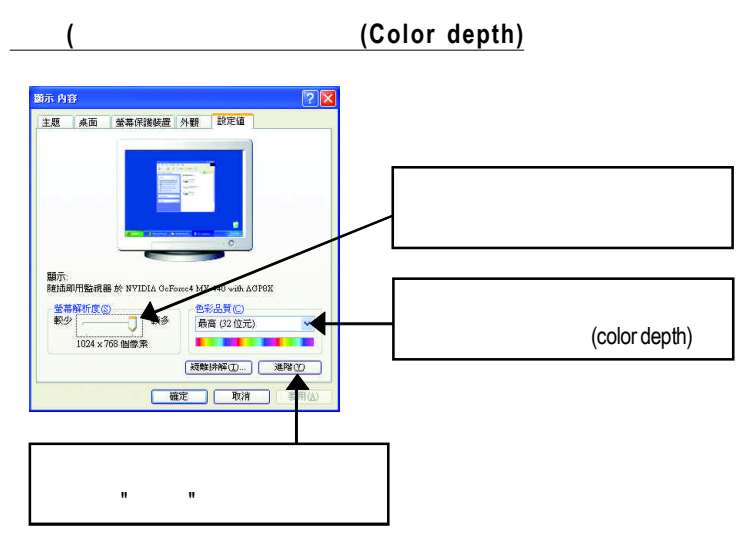

#### **GeForce4 MX 440 with AGP8X**

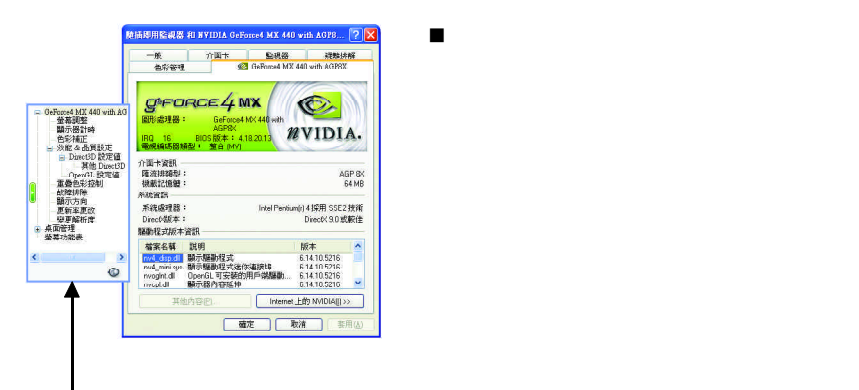

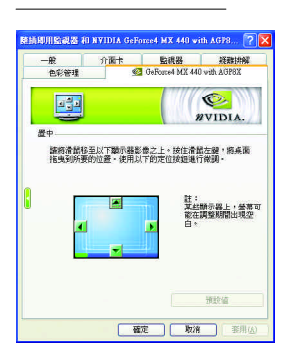

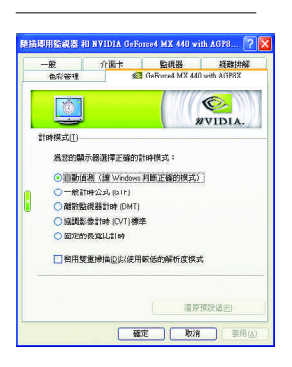

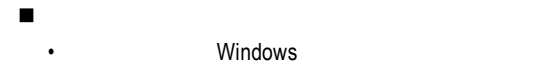

- **Windows**
- 一般計時公式 GTF

• Letters and the second second

• **DMT** 

n 此設定頁可以調整影像在顯示器上的位置。您可

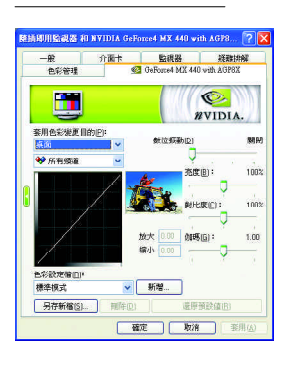

OpenGL

■ はなだけではないから、それは、このではないから、<br>■ はなだけではないから、このではないから、このではないから、<br>■ はないから、 はないから、 はないから、 はないから、 はないから、 はないから、 はないから、 はないから、 はないから、 はないから、 はないから、 はないから、 はないから、 はないから、 はないから、 はない

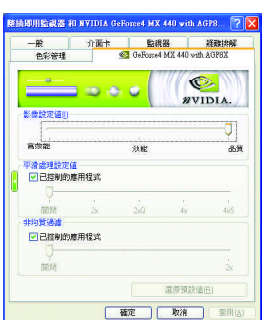

Direct3D

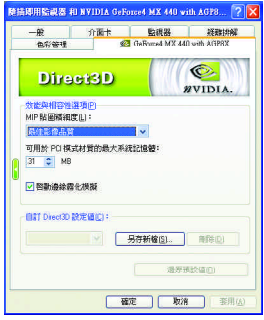

- n 此設定頁讓您決定在應用程式中應表現高效能或
	- Intellisample(tm)

•  $3D$ 

 $\rm 3D$ 

• **• https://www.astronomia.com/** 

- n 在此設定頁設定效能與相容性選項。
- - and  $a$  and  $a$ • Direct3D
	- $\cdot$  MIP
	- PCI
	- Direct3D

n 貼圖像素對齊

#### **Direct3D**

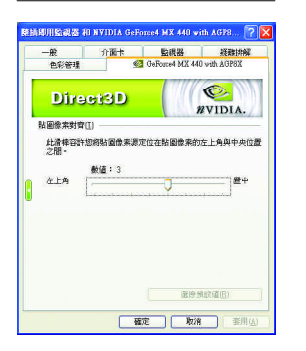

#### **OpenGL**

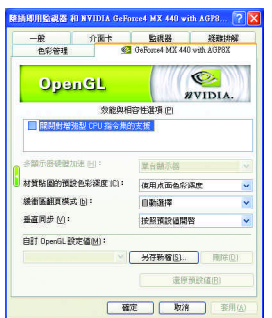

n 在此設定頁設定效能與相容性選項。 • CPU

- OpenGL
- 多顯器硬體加速
- *the three theory*
- and we will also a set
- $\blacksquare$ 
	- OpenGL

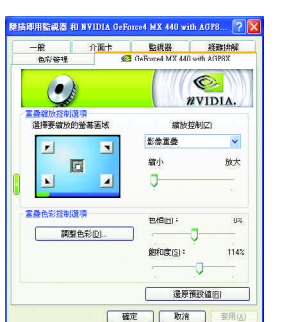

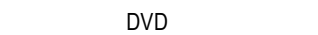

n 此重疊色彩控制設定頁可以讓您對亮度,對比

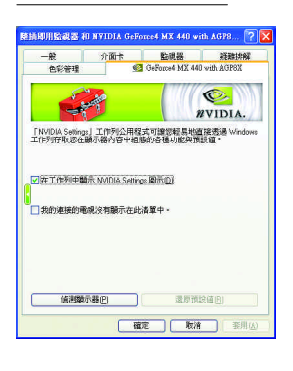

- NVIDIA Settings Windows
	- **And Accept AVIDIA Settings** nView

• 我的連接的電視沒有顯示在此清單中。

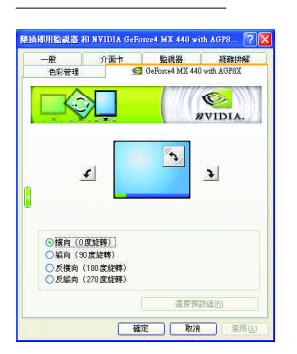

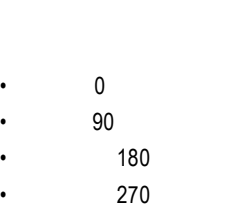

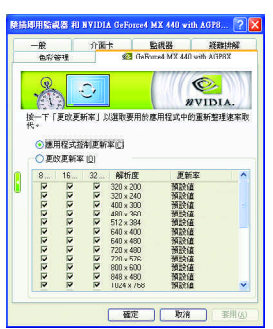

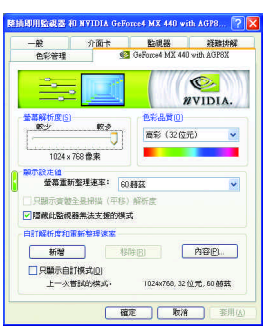

■ はなだったりは、<br>■ はなだったりは、 はなだったりは、 Direct3D

n 此設定頁可以讓您調整螢幕的解析度、色彩品質

n 此設定頁可以讓您調整螢幕的顯示方向。若您的

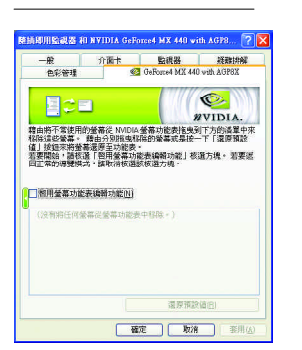

 $\blacksquare$ 

 $\overline{m} \equiv (\underline{m})...$ 

10.5216<br>10.5216<br>10.5216<br>i0.0000

| 確定 | 取清 | 非用(A)

# **3.1.7. nView**

ė.

 $\frac{1}{\sqrt{2}}$ 

g,

L

×

蔥

4.80 | 9.86

**nView** 2012 2013 2014 2015 2016 2017 2018 2019 2014 2016 2017 2018 2019 2019 2017 2018 2019 2019 2017 2018 201  $n$  view  $n$  $\blacksquare$  nView  $\blacksquare$ ON NVIDIA 2D "nView" "  $\mathbf{R}$  "  $\mathbf{R}$ "  $\mathbf{R}$ "

nView

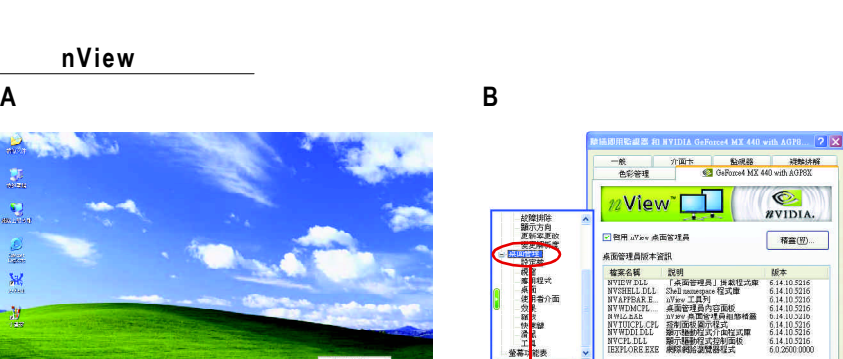

ø

 $48.27$ .<br>1946  $\rightarrow$  $\ddot{\bullet}$ 

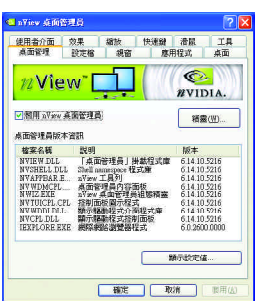

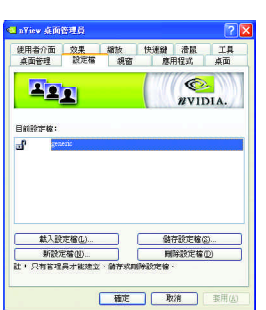

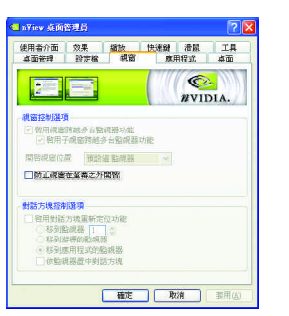

 $\blacksquare$ 

由此標籤存取 " 安裝精靈 "

n 設定檔包含所有nView顯示設定值的記錄,以便輕

n 此設定頁在您使用多台顯示器時容許視窗控制與

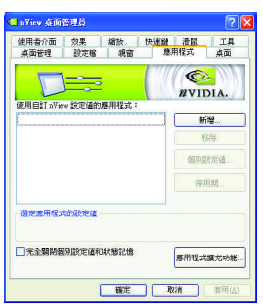

n 此設定頁能讓使用者按照每個不同的應用程式來

nView

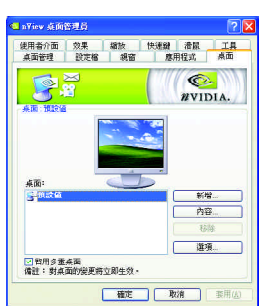

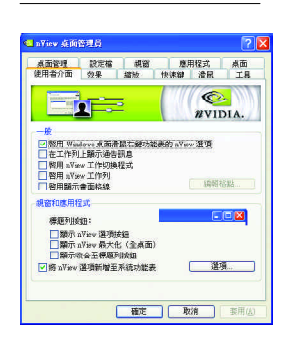

 $\blacksquare$  and  $\blacksquare$  32

 $\blacksquare$ 

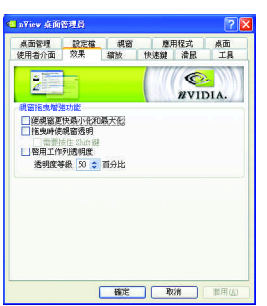

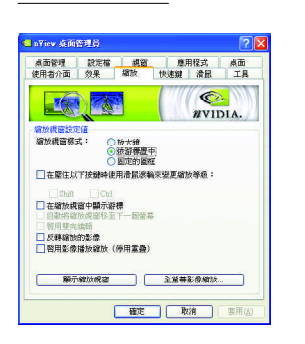

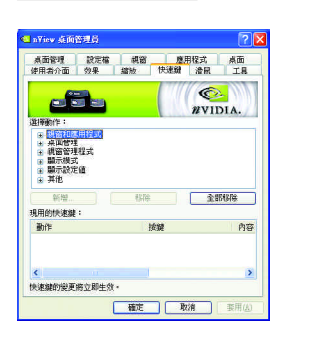

n 此設定頁提供桌面上的動態縮放功能。也透過" 像鏡射控制 " 按鈕來啟用全螢幕影像播放。

n 此設定頁提供特別視窗效果,使用者可以套用至

n 此熱鍵設定可讓使用者以快捷鍵或按鍵組合來執

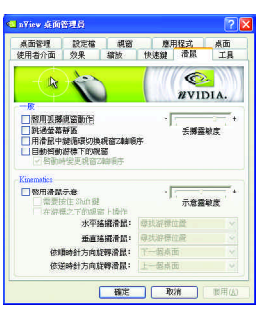

d nView 点向管理员  $\sqrt{2|\mathbf{X}|^2}$ ■ nYiev 兵所答理員<br>- 桌面管理 - 設定檔 - 「頼窗 - 「應用程式 」 <u>桌面</u><br>- 使用者介面 - 勿果 - 「華波 - 「快速鍵 」 清展 - 「工具<br>- <mark>-</mark> -使用各分支 - 2008 - 2008 - 2008 - 2008 - 2008 - 2008 - 2008 - 2008 - 2008 - 2008 - 2008 - 2008 - 2008 - 2008 - 2008<br>- 2008 - 2008 - 2008 - 2008 - 2008 - 2008 - 2008 - 2008 - 2008 - 2008 - 2008 - 2008 - 2008 - 2008 - 2008 - 2  $x$ vidia. ·<br>視窗公用程式 **● 感染示/工作科科系数:研究** | 種定 | 取消 | 要用法

 $n$   $N$ iew

■ はさまります Kinematic のは、

### **3.2.** 安裝 **Win ® 98/98SE / Win ® 2000 / Win ® ME** 驅動程式

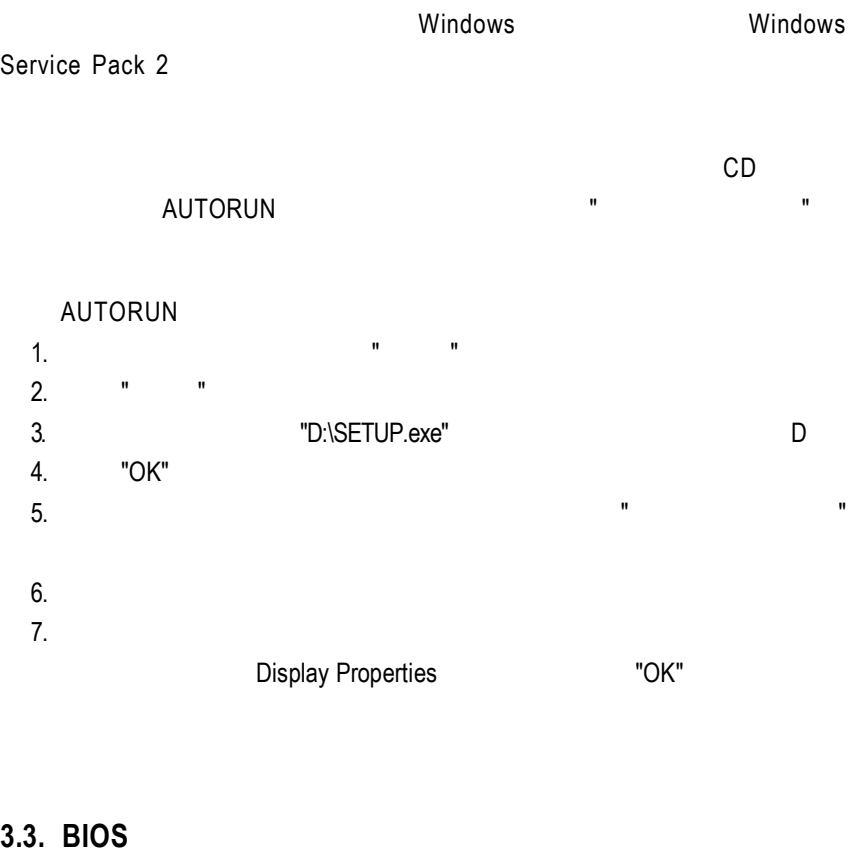

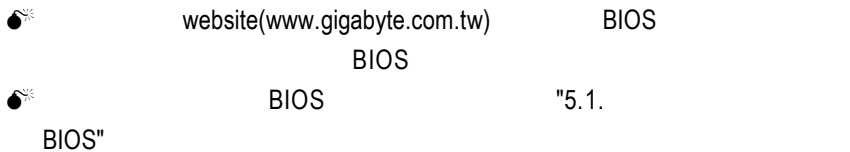

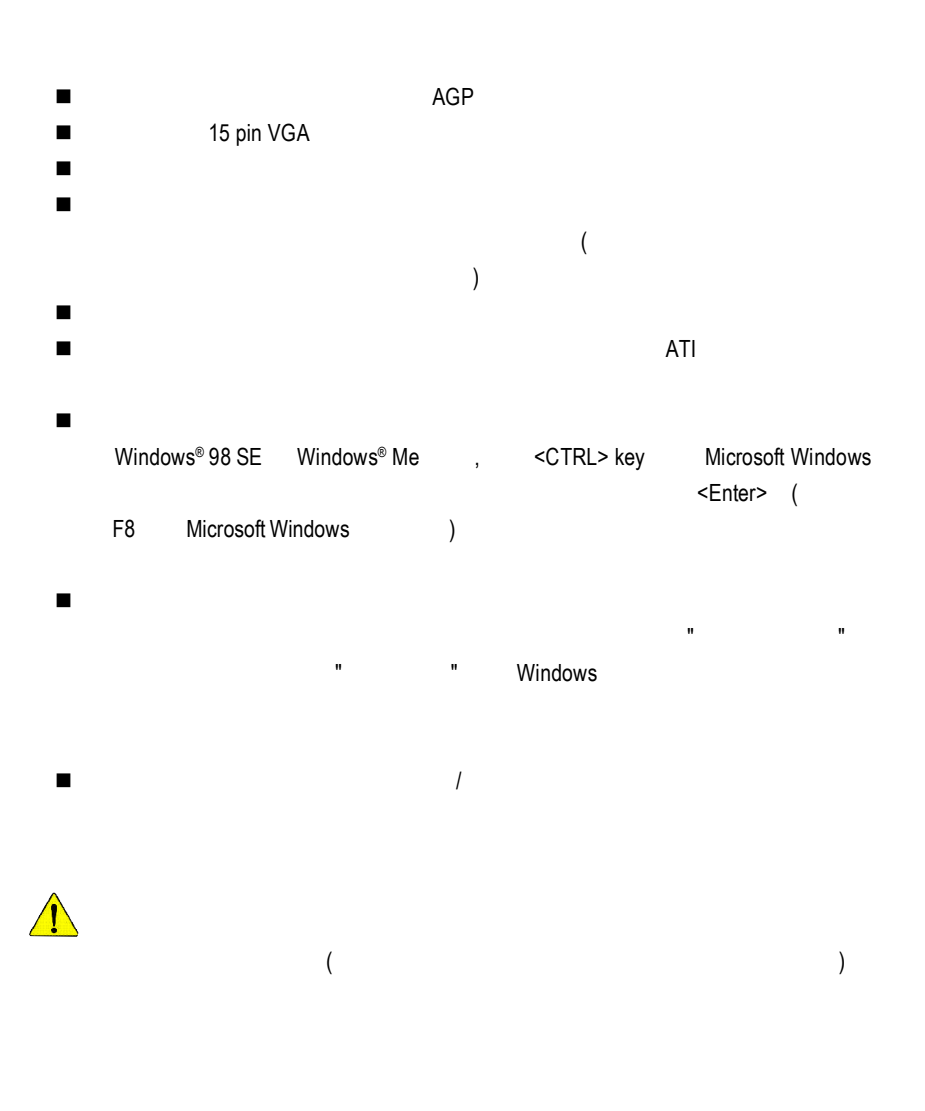

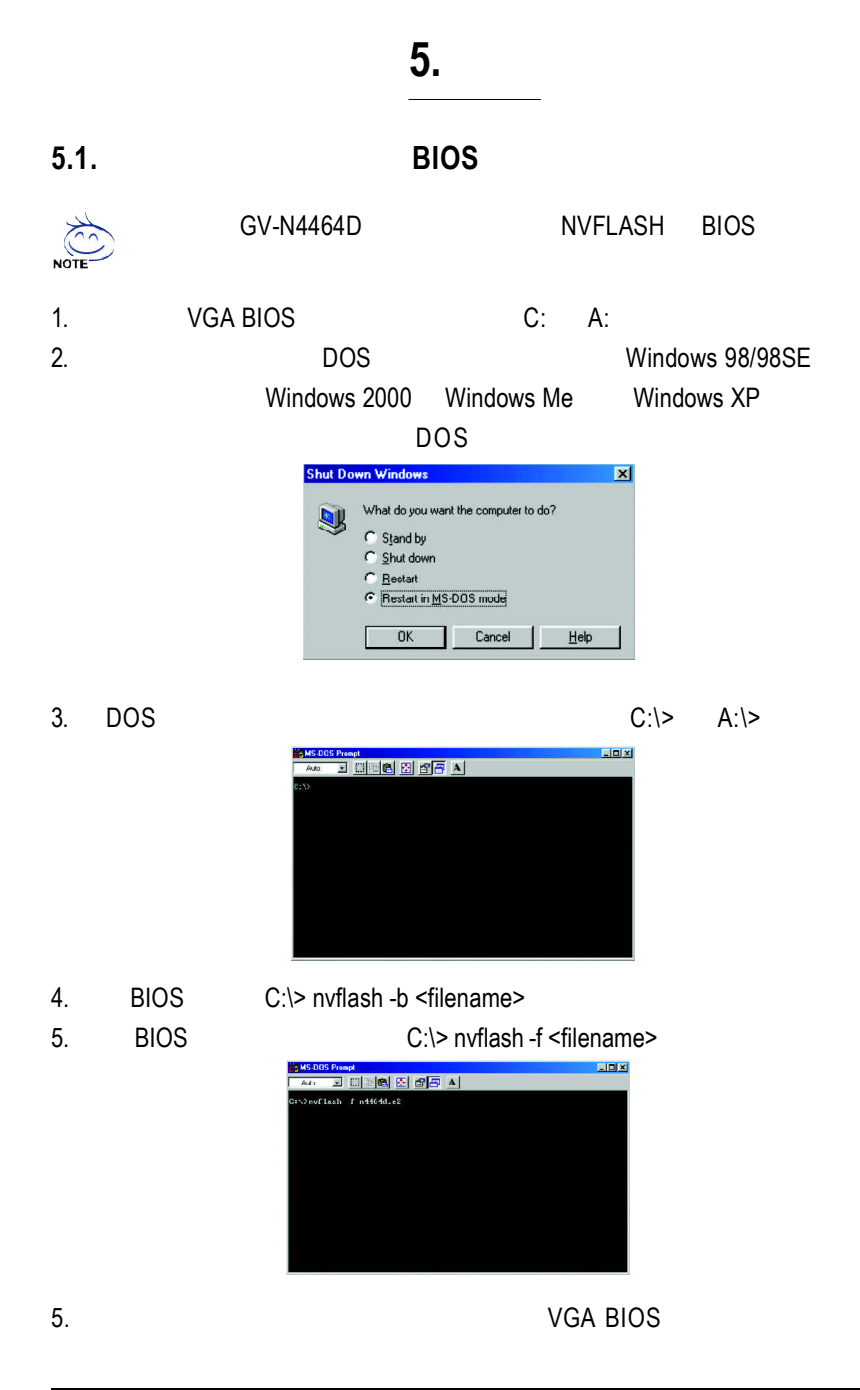

# **5.2.** Windows XP

|           |            | 8bpp<br>256             | 16bpp 65K               | 32bpp 16.7M             |
|-----------|------------|-------------------------|-------------------------|-------------------------|
|           | (Hz)       |                         |                         |                         |
| 320 x 200 | 60         | $\overline{\checkmark}$ | $\overline{\checkmark}$ | $\overline{\checkmark}$ |
|           | $70\,$     | $\checkmark$            | ✓                       | $\checkmark$            |
|           | $72\,$     | ✓                       | ✓                       | ✓                       |
|           | ${\bf 75}$ | ✓                       | ✓                       | ✓                       |
| 320 x 240 | 60         | ✓                       | ✓                       | ✓                       |
|           | $70\,$     | ✓                       | $\checkmark$            | ✓                       |
|           | $72\,$     | ✓                       | $\checkmark$            | $\checkmark$            |
|           | 75         | ✓                       | $\checkmark$            | $\checkmark$            |
| 400 x 300 | 60         | $\overline{\checkmark}$ | $\overline{\checkmark}$ | $\overline{\checkmark}$ |
|           | 70         | ✓                       | ✓                       | ✓                       |
|           | 72         | ✓                       | ✓                       | ✓                       |
|           | 75         | ✓                       | ✓                       | ✓                       |
| 480 x 360 | 60         | $\overline{\checkmark}$ | $\overline{\checkmark}$ | $\overline{\checkmark}$ |
|           | $70\,$     | $\checkmark$            | $\checkmark$            | $\checkmark$            |
|           | 72         | ✓                       | ✓                       | ✓                       |
|           | 75         | ✓                       | ✓                       | ✓                       |
| 512 x 384 | 60         | $\checkmark$            | ✓                       | ✓                       |
|           | 70         | ✓                       | ✓                       | ✓                       |
|           | $72\,$     | ✓                       | $\checkmark$            | $\checkmark$            |
|           | 75         | ✓                       | ✓                       | ✓                       |
| 640 x 400 | 60         | $\checkmark$            | $\overline{\checkmark}$ | $\overline{\checkmark}$ |
|           | 70         | ✓                       | ✓                       | $\checkmark$            |
|           | 72         | ✓                       | ✓                       | ✓                       |
|           | 75         | ✓                       | $\checkmark$            | $\checkmark$            |
| 640 x 480 | 60         | $\checkmark$            | $\overline{\checkmark}$ | $\overline{\checkmark}$ |
|           | $70\,$     | $\checkmark$            | $\checkmark$            | $\checkmark$            |
|           | 72         | $\checkmark$            | ✓                       | ✓                       |
|           | 75         | ✓                       | ✓                       | ✓                       |
|           | 85         | ✓                       | ✓                       | ✓                       |
|           | 100        | ✓                       | ✓                       | ✓                       |
|           | 120        | ✓                       | ✓                       | ✓                       |
|           | 140        | ✓                       | ✓                       | ✓                       |
|           | 144        | ✓                       | ✓                       | ✓                       |
|           | 150        | ✓                       | ✓                       | ✓                       |
|           | 170        | ✓                       | ✓                       | ✓                       |
|           | 200        |                         |                         |                         |
|           |            | ✓                       | ✓                       |                         |
|           | 240        | ✓                       |                         | ✓                       |

GV-N4464TE Single Display Stardard Modes

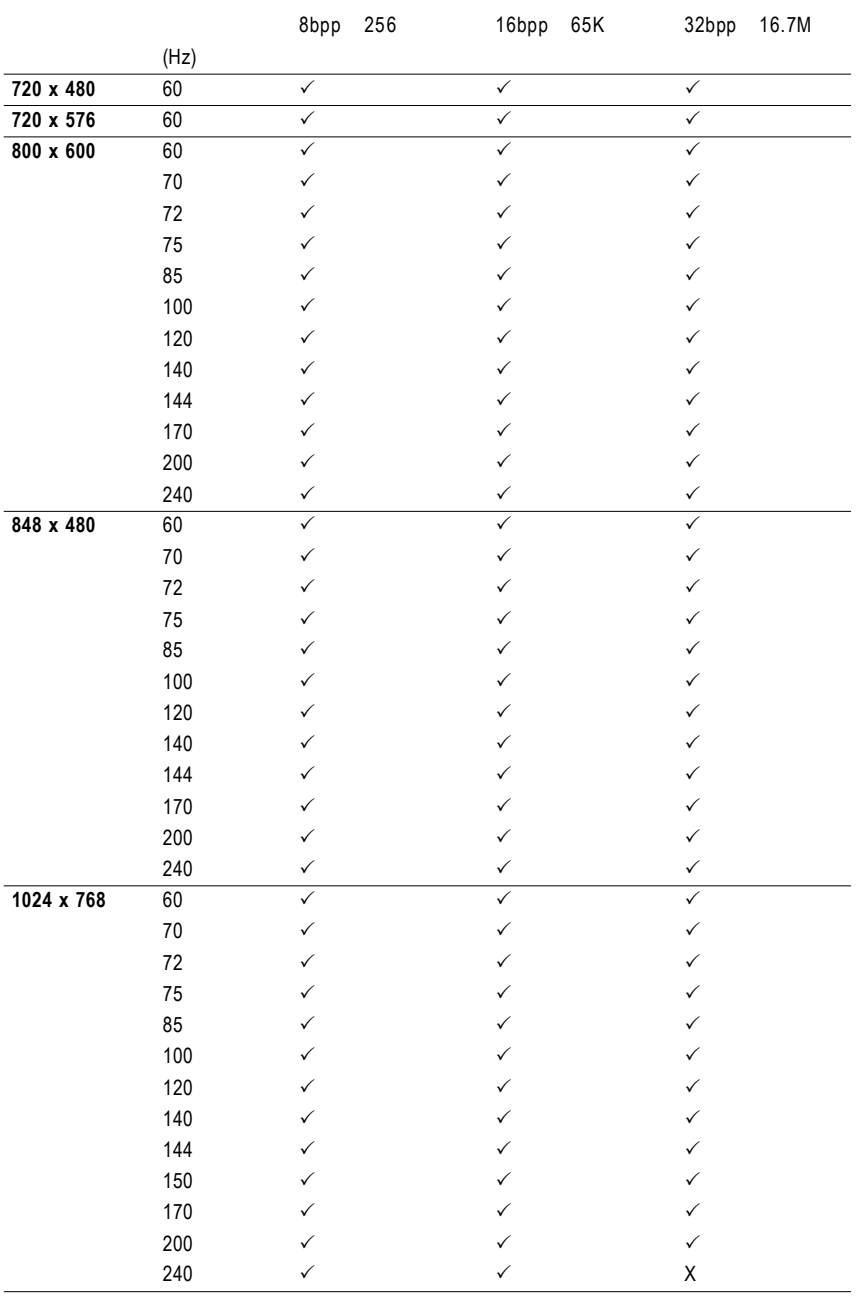

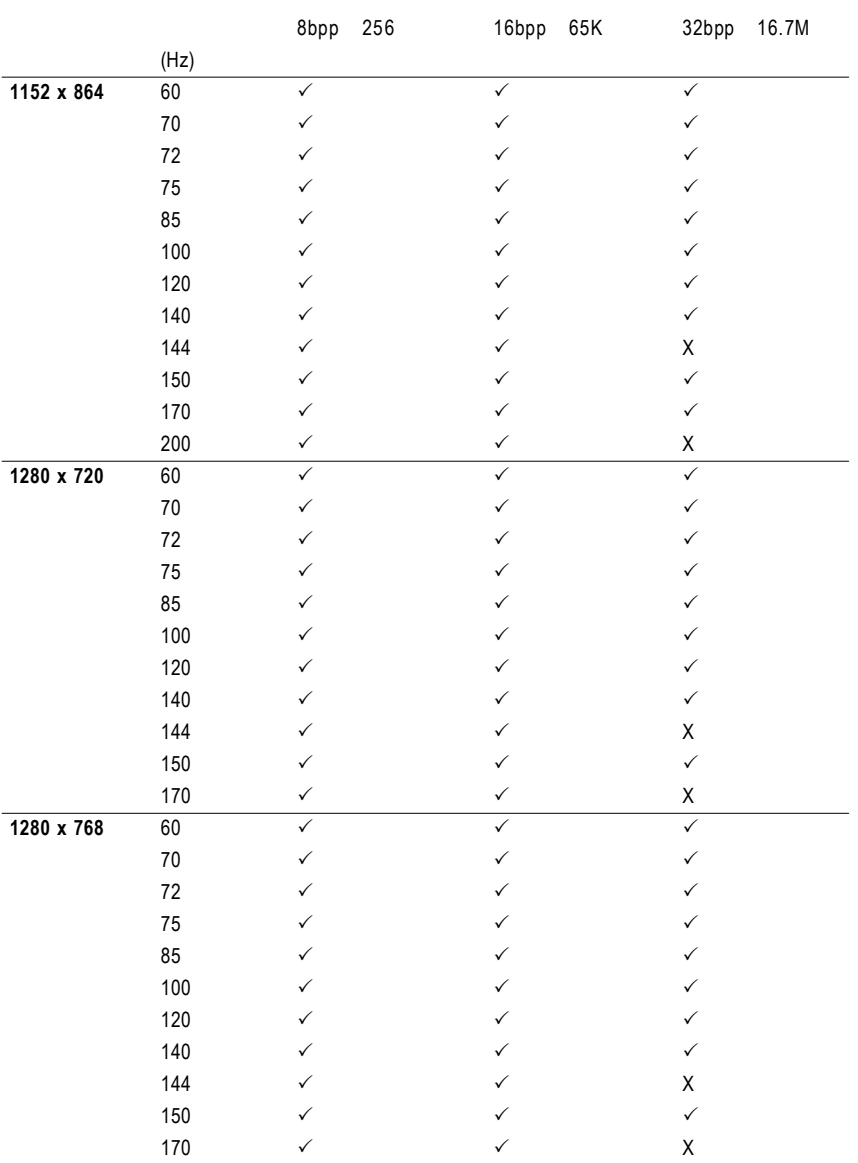

續下頁...

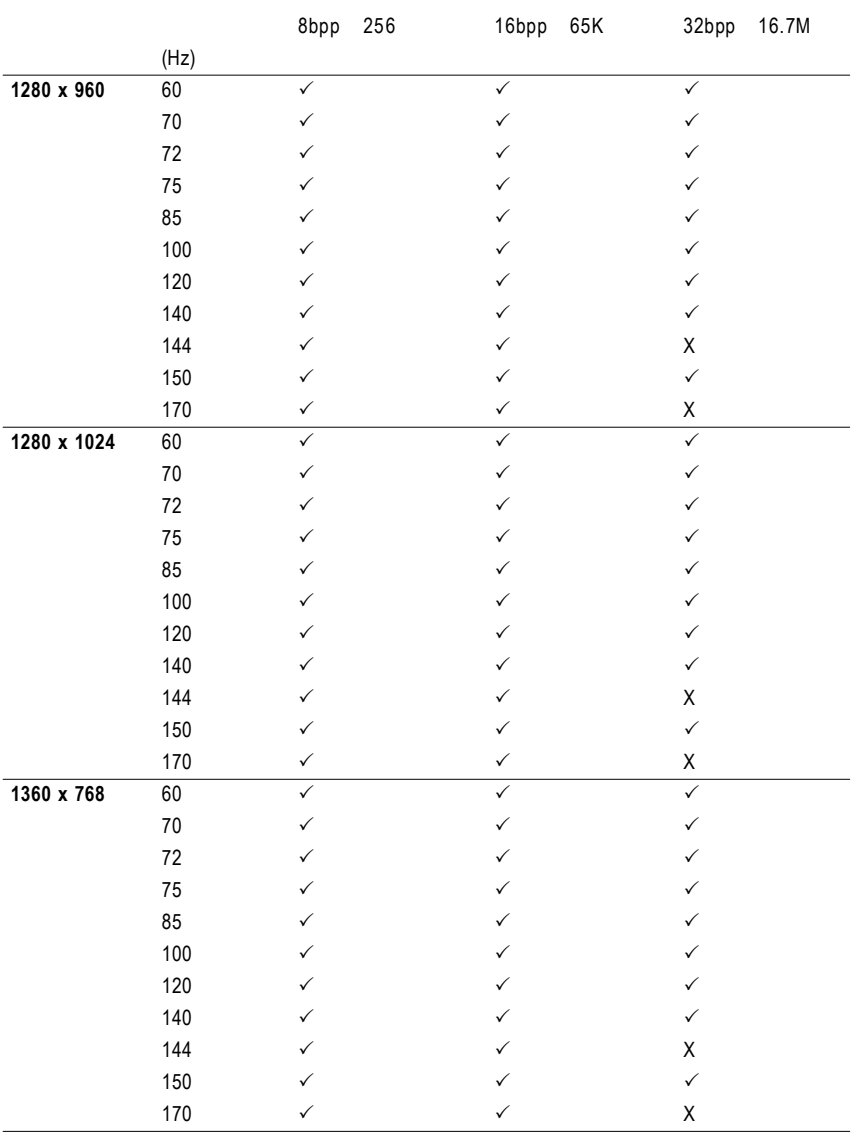

續下頁...

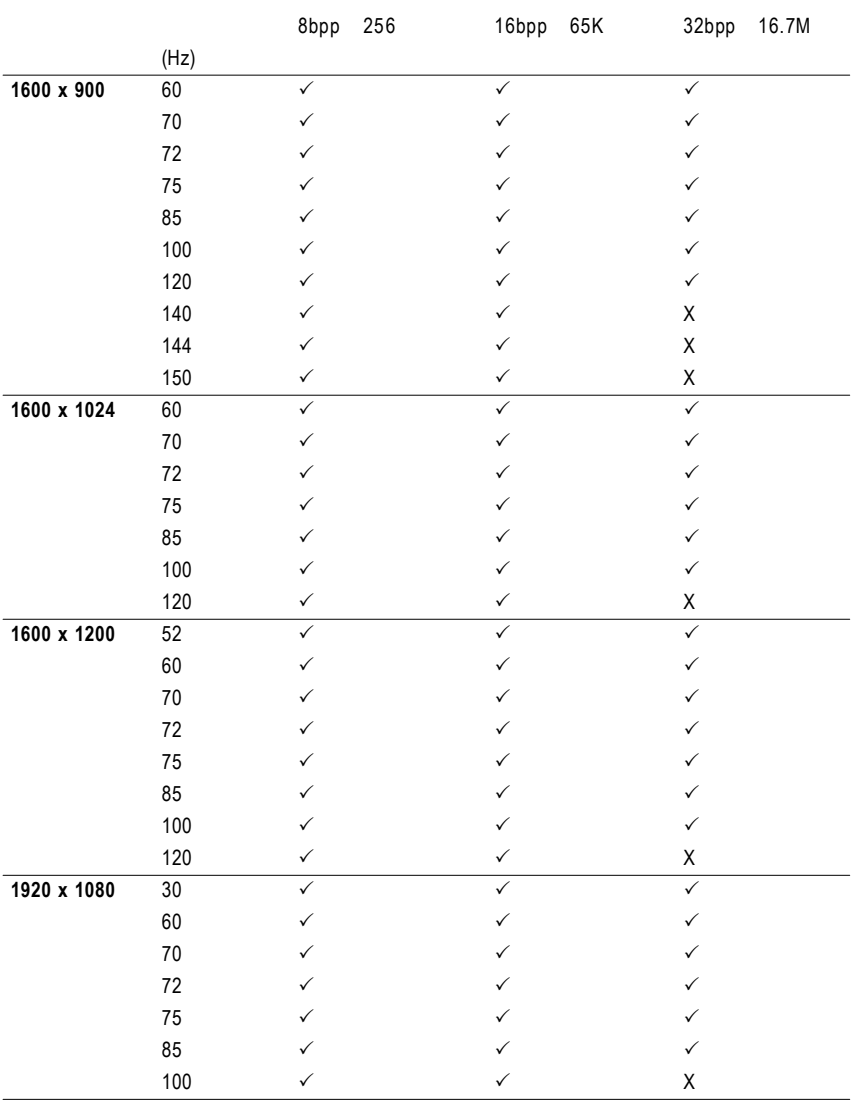

續下頁...

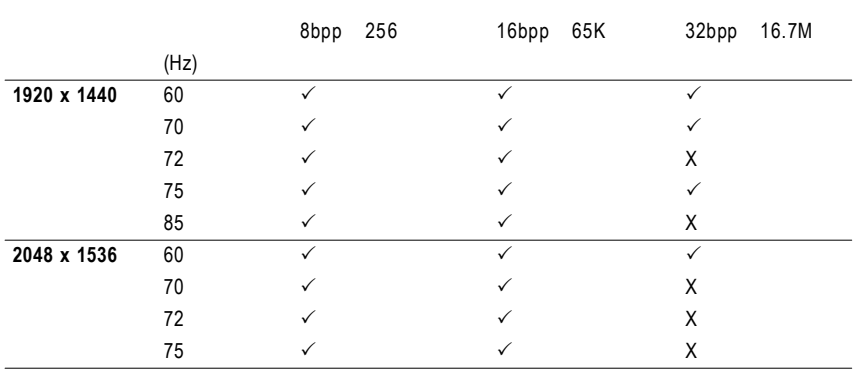

 $\star$